## **Getting'started'as'a'Participant'with'Adobe'Connect 9**

Adobe Connect is a web conferencing platform for web meetings, eLearning, and webinars.

Adobe Connect Services support is available 24/7 at 1-800-422-3623.

Equipment needed for using Adobe Connect:

- Computer running Mac OS 10.5 or greater or Windows XP or newer with a minimum of 4GB of memory, 8GB is preferred.
- Webcam (If your webcam is not built-in then we recommend that you purchase a Logitech webcam model C615. **Microsoft webcams are not supported**.)
- USB headset (If you don't have a USB headset, we recommend that you purchase a Plantronics Audio 628 USB headset. **Microsoft USB headsets are not supported**.)

First, go to http://www.mozilla.org/en-US/firefox/new download and install Firefox.

Next, go to http://get.adobe.com/flashplayer download and install Flash Player.

A!Wired!Broadband!(Cable/DSL)!Internet!connection!is!required.!!**A\*Wireless connection is not recommended**. To test your Internet speed, go to http://www.speedtest.net. You should have at least a download and upload speed of .50 Mbps. A faster Internet connection is always preferred.

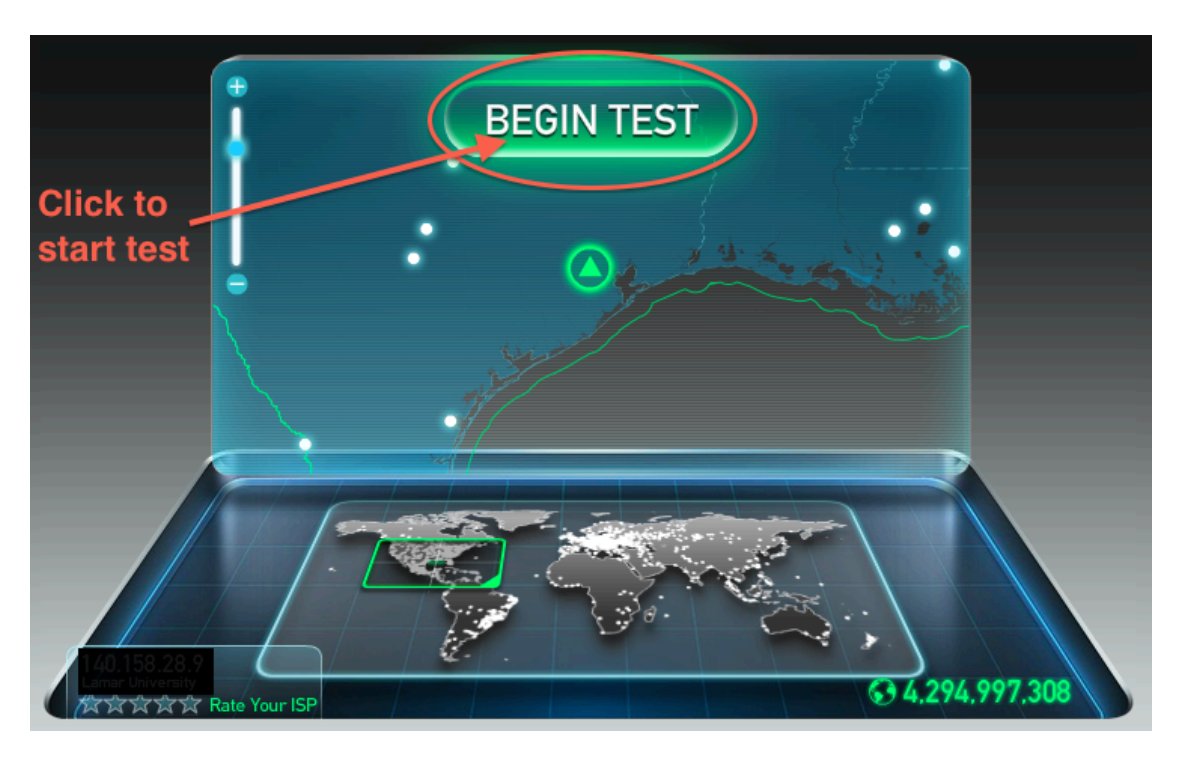

Other people that are using the Internet in your household will reduce your connection speed. Examples are streaming movies and online games. Make sure you do not have any other programs running. For example, email client, Dropbox, Skype, etc.

## Now open Firefox and go to

https://admin.acrobat.com/common/help/en/support/meeting\_test.htm and install any updates. You should do this every time that you have a meeting to insure you will have a successful meeting.

## **ADOBE CONNECT**

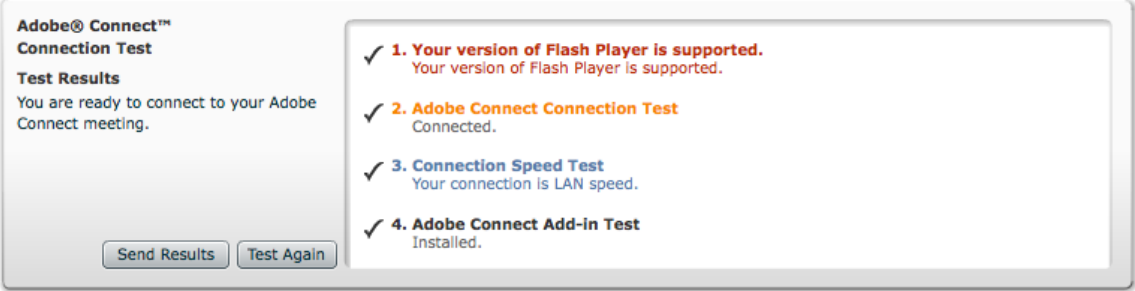

Now Clear your Flash Cache.

Clear your Flash Cache by going to http://tinyurl.com/clearadobe

Click on Delete all sites.

## **Website Storage Settings panel**

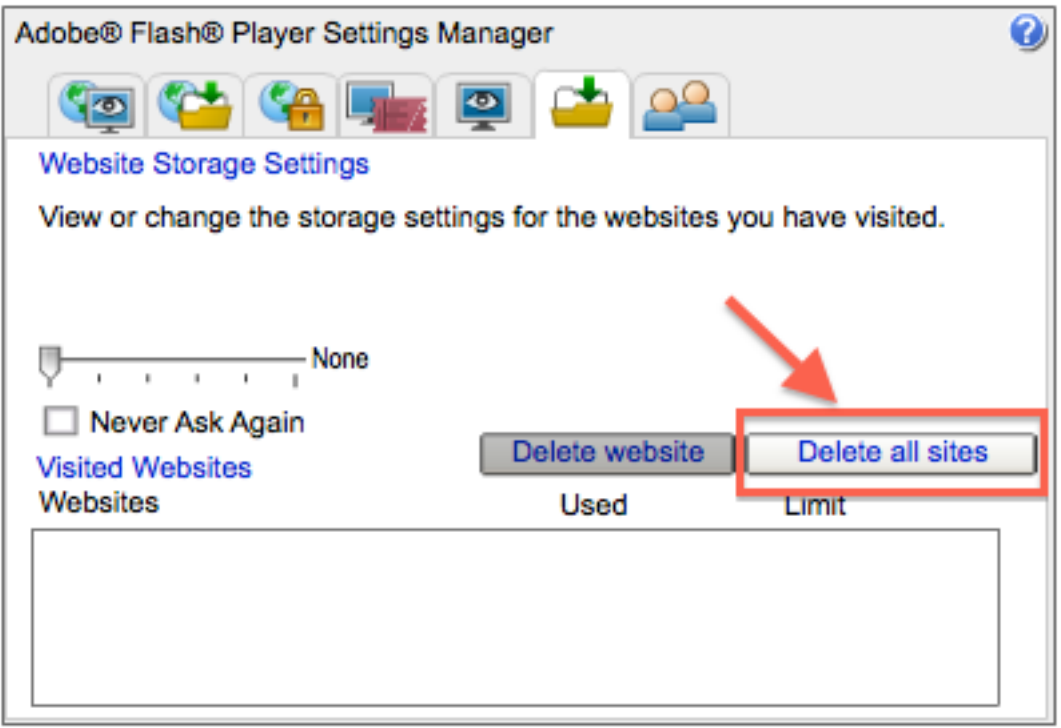

Next, click on the second tab in this window. I have highlighted this one in red. Now move the bar that the arrow is pointing at to the right so that says Unlimited.

**Global Storage Settings panel** 

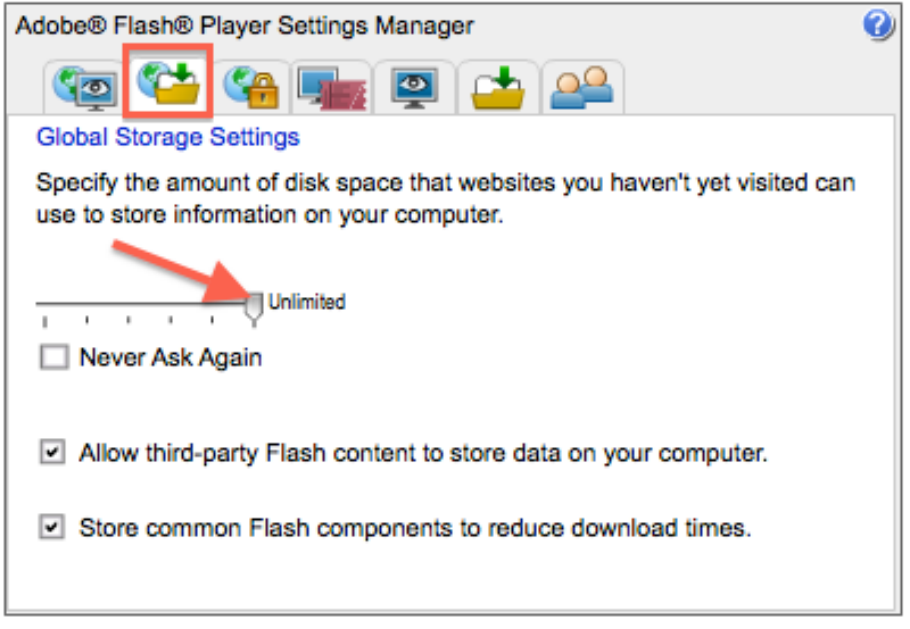

Next, go to the URL that your instructor said to use. You will always login as a **"Guest".\***

Once you are in the room click on Meeting, down to Audio setup Wizard, and follow the instructions. Now you are ready to start your meeting.

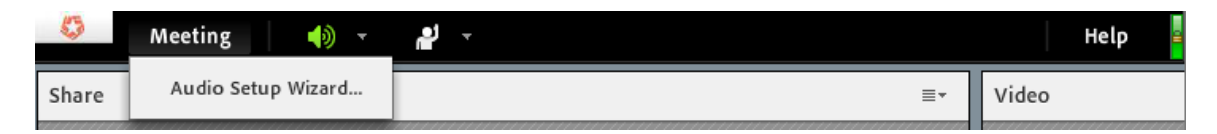

Adobe Connect Services support is available 24/7 at 1-800-422-3623.